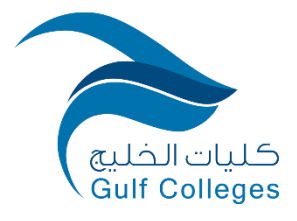

# **دليل الخدمات اإللكترونية )للطلبة(**

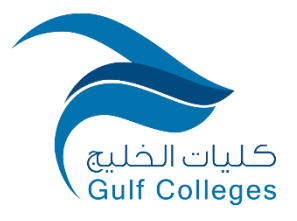

### جدول المحتويات

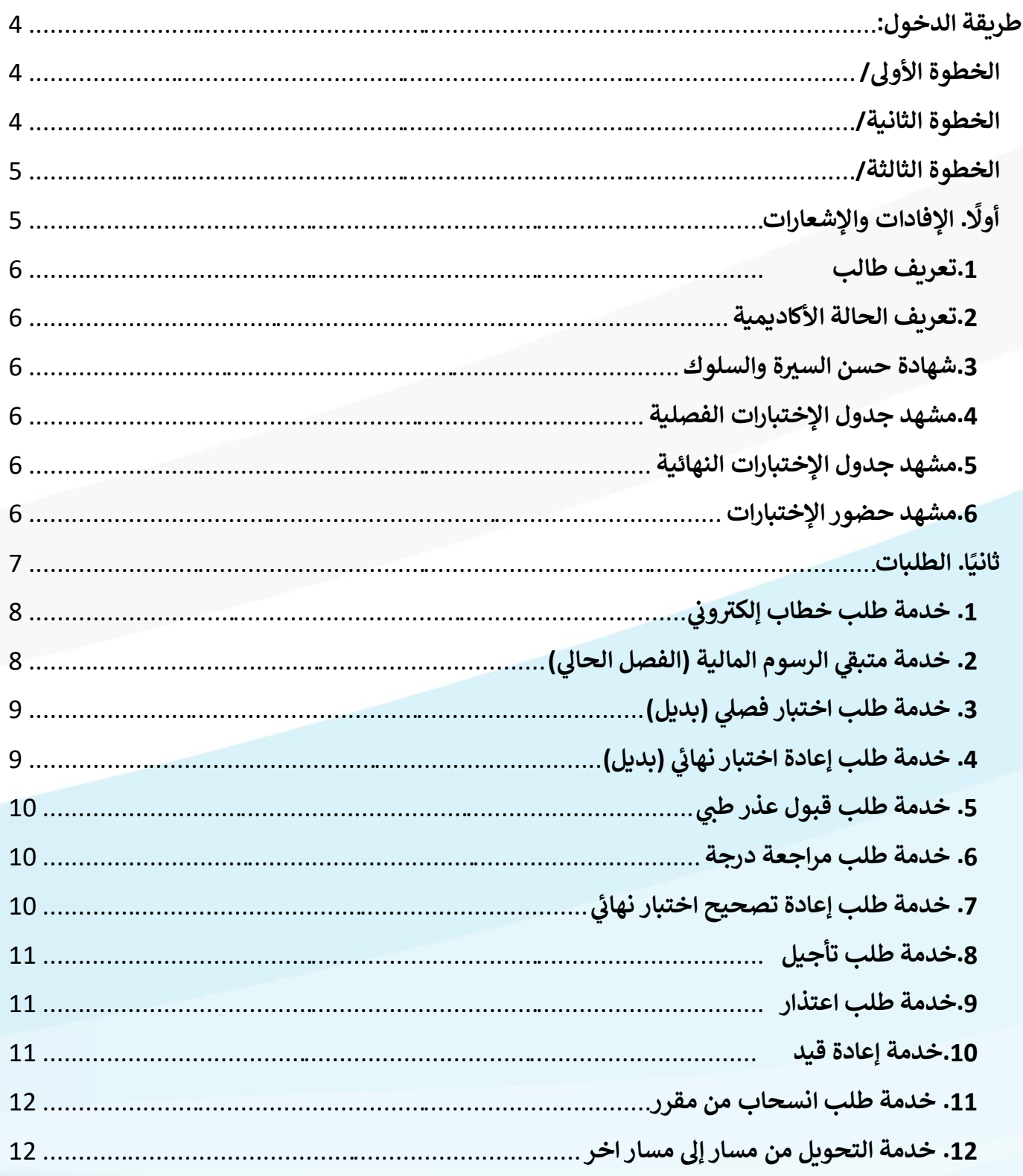

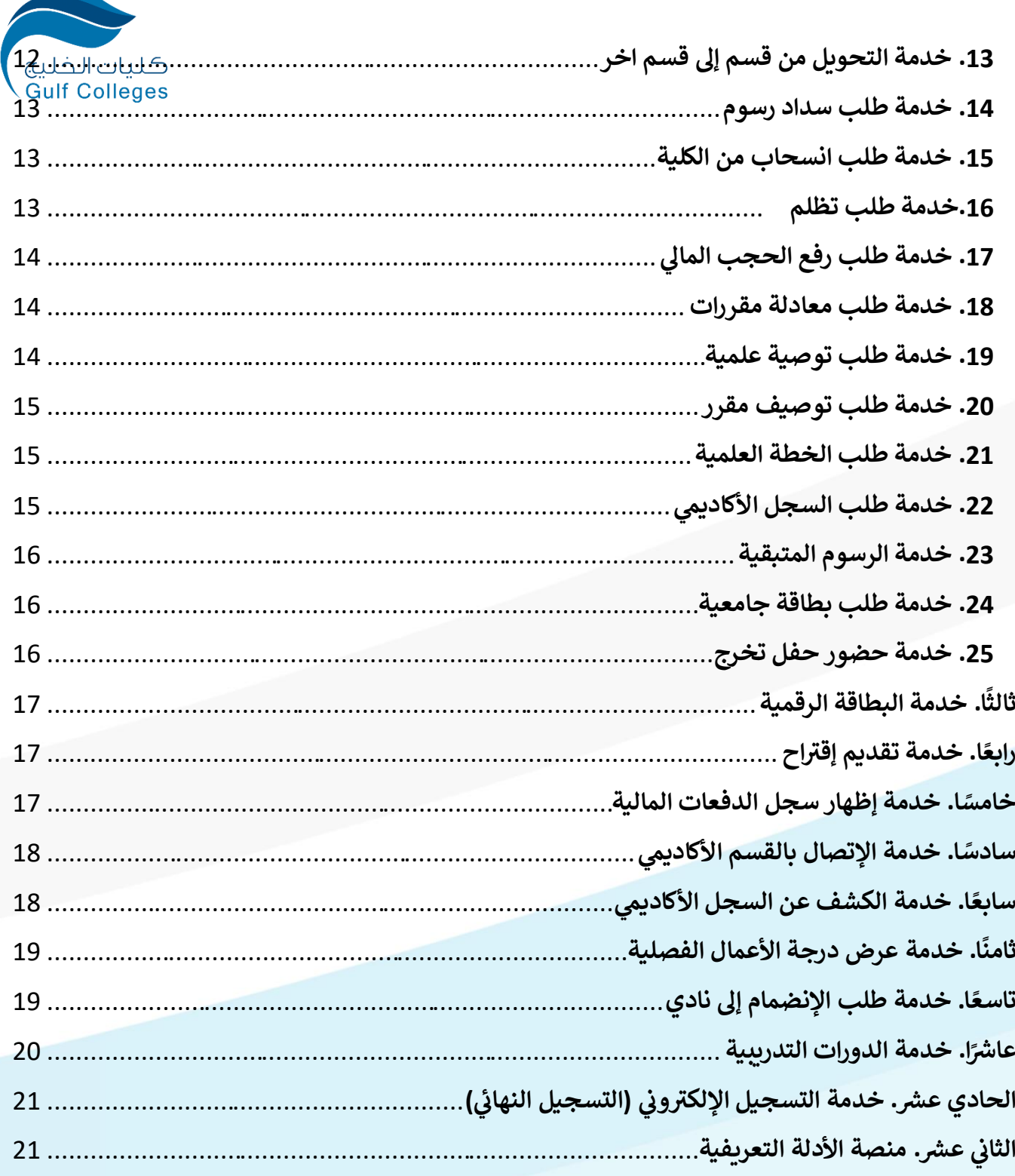

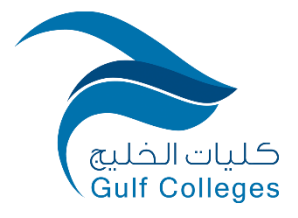

<span id="page-3-0"></span>**طريقة الدخول:**

#### <span id="page-3-1"></span>**الخطوة األوىل/**

 البحث في محرك قوقل عن موقع كليات الخليج، أو الدخول إلى الرابط المباشر .

[\(gulf.edu.sa\)](https://gulf.edu.sa/)الخليج كليات

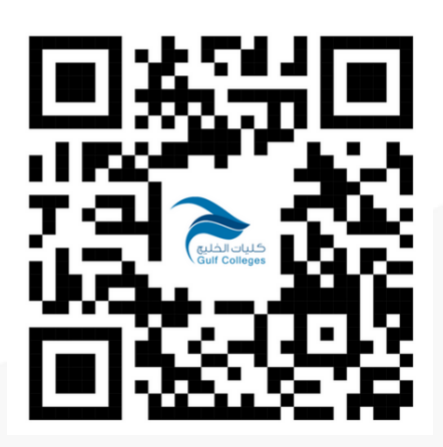

<span id="page-3-2"></span>**الخطوة الثانية/**

اختيار الخدمات الإلكترونية ثم نظام معلومات الطالب - بكالوريوس، أو الدخول إلى الرابط <mark>المباشر .</mark>

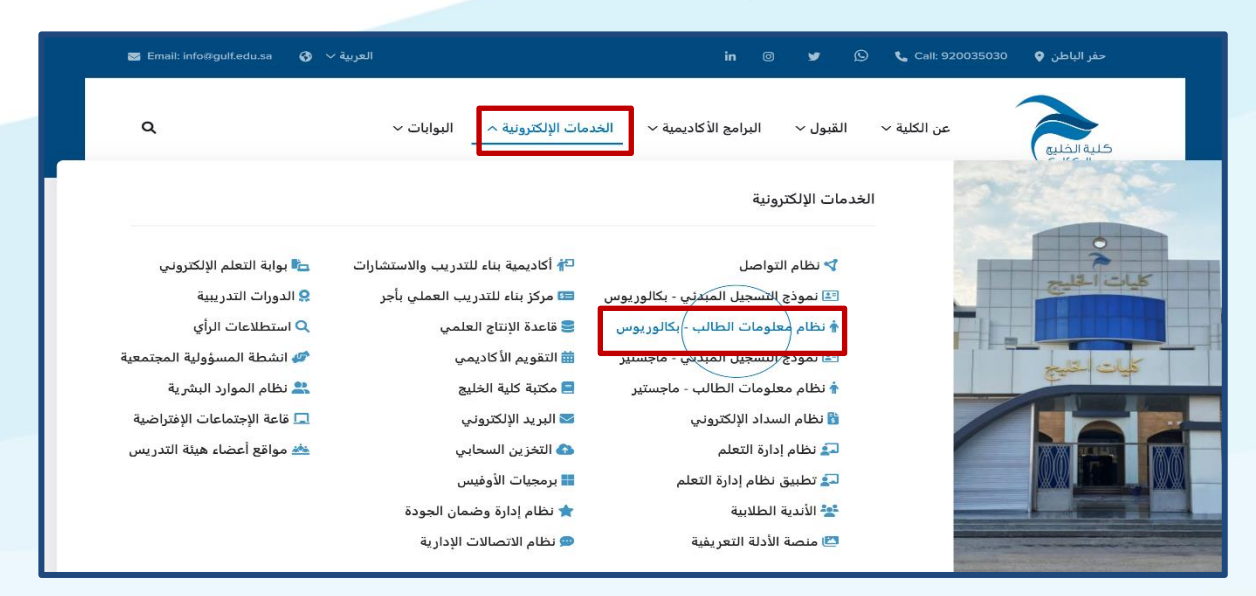

[نظام معلومات الطالب](https://sis.gulf.edu.sa/)(gulf.edu.sa)

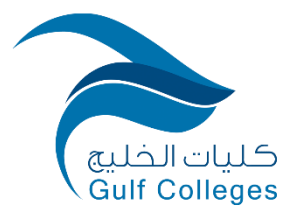

<span id="page-4-0"></span>الخطوة الثالثة/ الدخول بالبريد الإلكتروني وكلمة المرور.

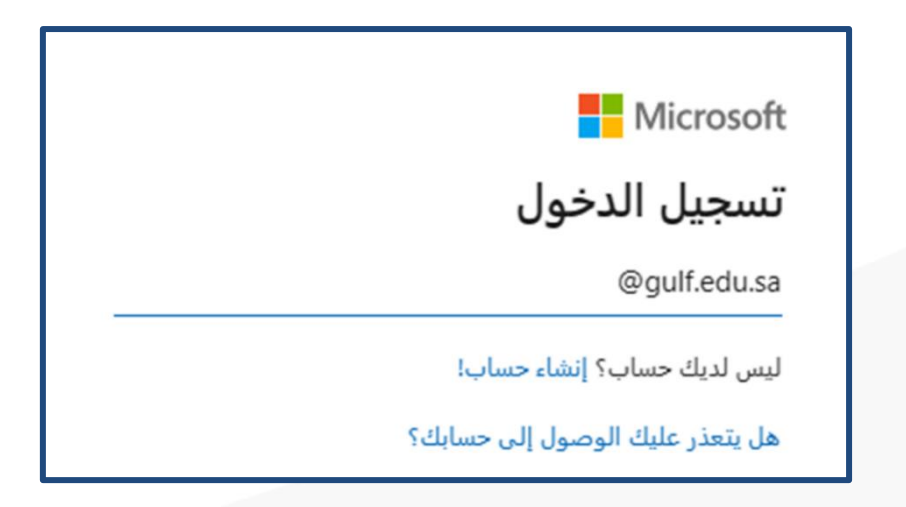

<u> الخدمات الإلكترونية:</u>

<span id="page-4-1"></span>أولًا. الإفادات والإشعارات

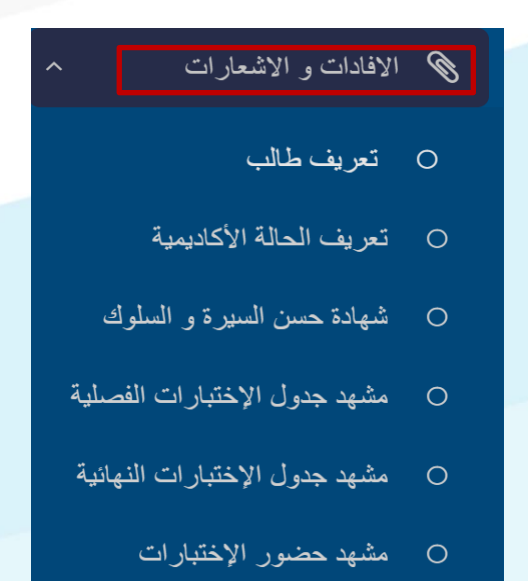

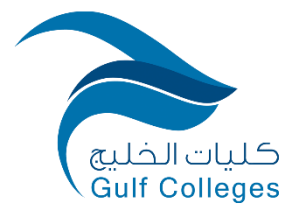

### <span id="page-5-0"></span>**.1 تعريف طالب**

تستعرض هذه الخدمة تعريف طالب بأنه أحد الطلاب المنتظمين بالكليات في الفصل الدراسي الحالي مع إمكانية ي طباعة هذا التعريف.

<span id="page-5-1"></span>**.2 تعريف الحالة األكاديمية** 

تستعرض هذه الخدمة تعريف الحالة الأكاديمية للطالب بأنه أحد الطلاب المنتظمين بالكليات في الفصل الدراسي ي الحالي مع المعدل وعدد الساعات المجتازة مع إمكانية طباعة هذا التعريف.

<span id="page-5-5"></span><span id="page-5-4"></span><span id="page-5-3"></span><span id="page-5-2"></span>**.3 شهادة حسن السرية والسلوك**

تستعرض هذه الخدمة شهادة حسن السيرة والسلوك للطالب مع إمكانية طباعة هذه الشهادة.

- **.4 مشهد جدول اإلختبارات الفصلية**  تستعرض هذه الخدمة مشهد جدول اإلختبارات الفصلية الخاصة بالطالب مع إمكانية طباعة هذا المشهد.
- **.5 مشهد جدول اإلختبارات النهائية**  تستعرض هذه الخدمة مشهد جدول اإلختبارات النهائية الخاصة بالطالب مع إمكانية طباعة هذا المشهد.
	- **.6 مشهد حضور اإلختبارات**  تستعرض هذه الخدمة مشهد حضور اإلختبارات الخاصة بالطالب مع إمكانية طباعة هذا المشهد.

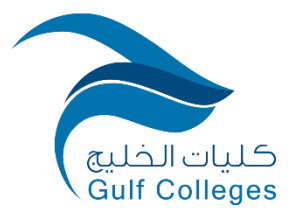

<span id="page-6-0"></span>**ا ً ثاني . الطلبات** 

= الطلبات

### تستعرض هذه الخدمة مجموعة من قائمة الطلبات وهي:

تنويه: (على الطالب متابعة طلبه للتأكد من تنفيذه)

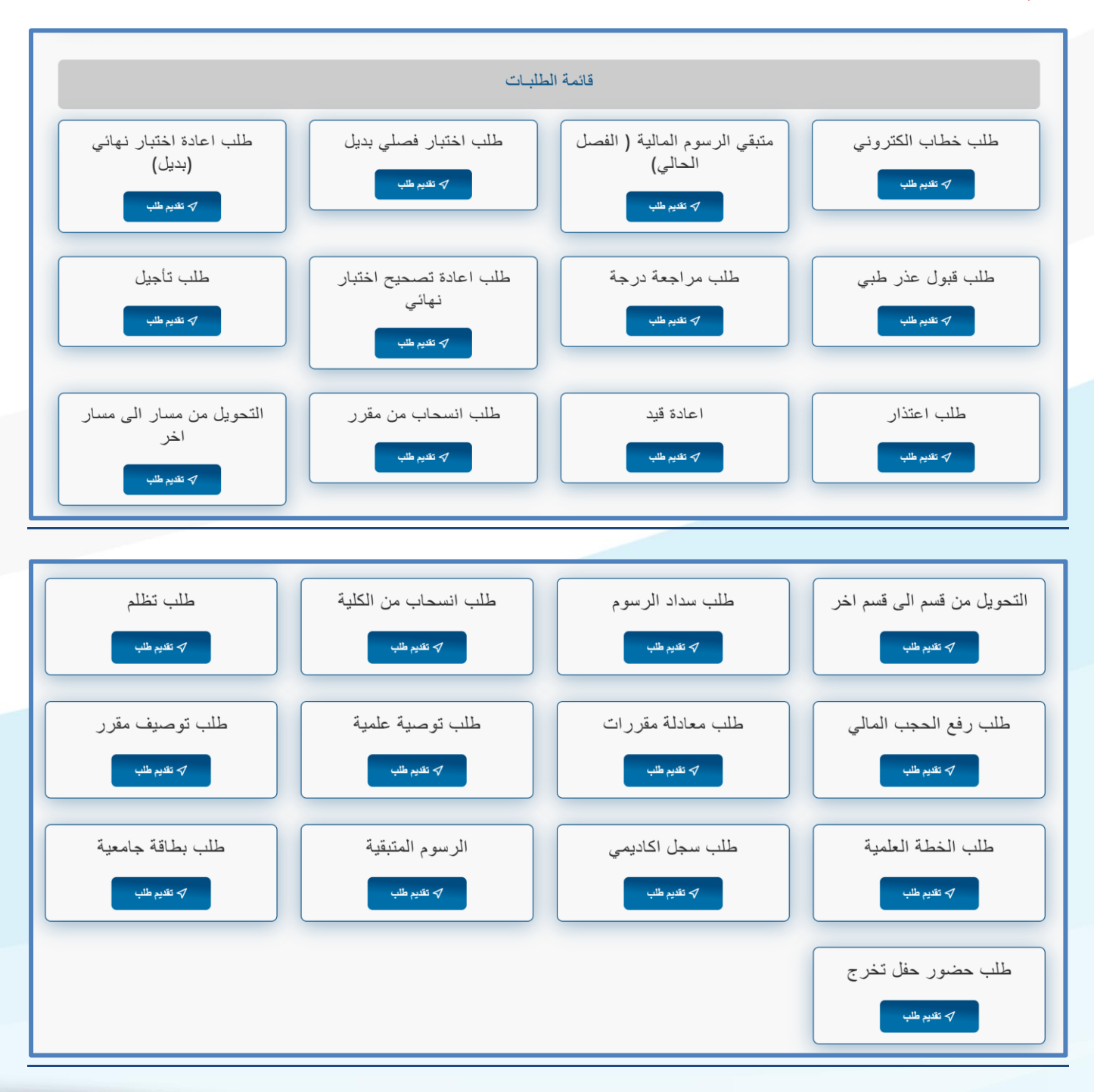

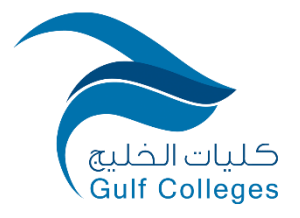

## <span id="page-7-0"></span>**.1 ون خدمة طلب خطاب إلكي <sup>ر</sup>**

تساعد هذه الخدمة الطالب على تقديم خطاب إلكتروني إلى عميد الكلية، الوكلاء، ورؤساء الأقسام. ي

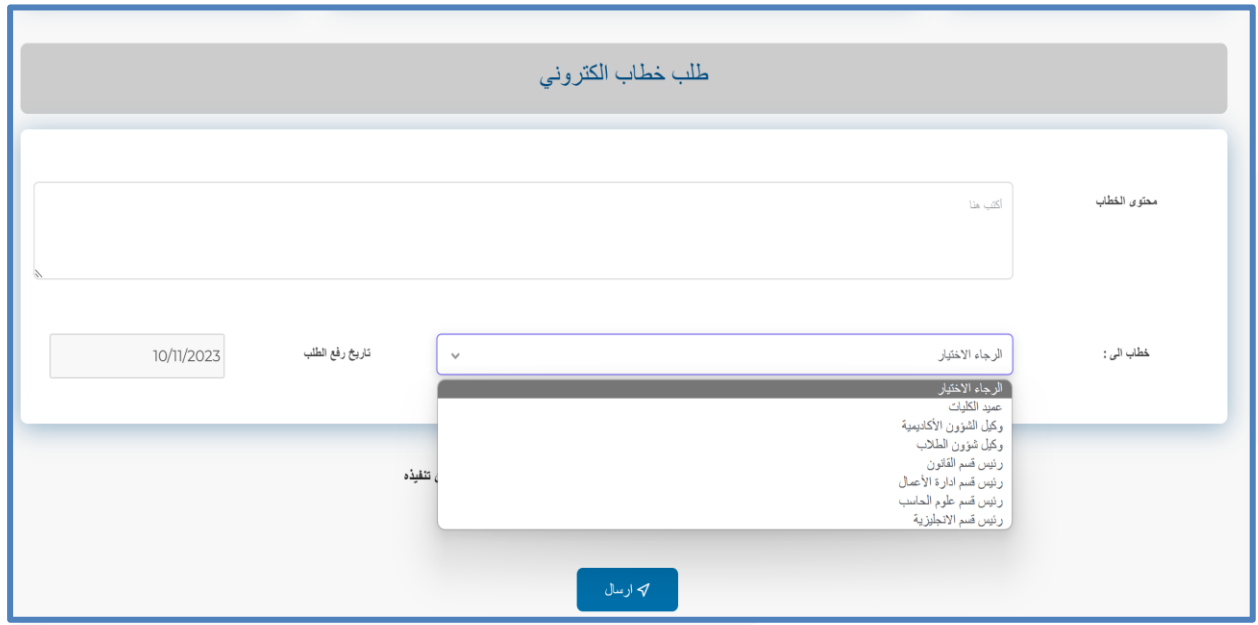

<span id="page-7-1"></span> **ىل .2 ( الرسوم المالية )الفصل الحا خدمة متبق <sup>ر</sup>** 

تساعد هذه الخدمة الطالب على الإستفسار عن المتبقي من الرسوم المالية في الفصل الحالي.<br>-ي ي

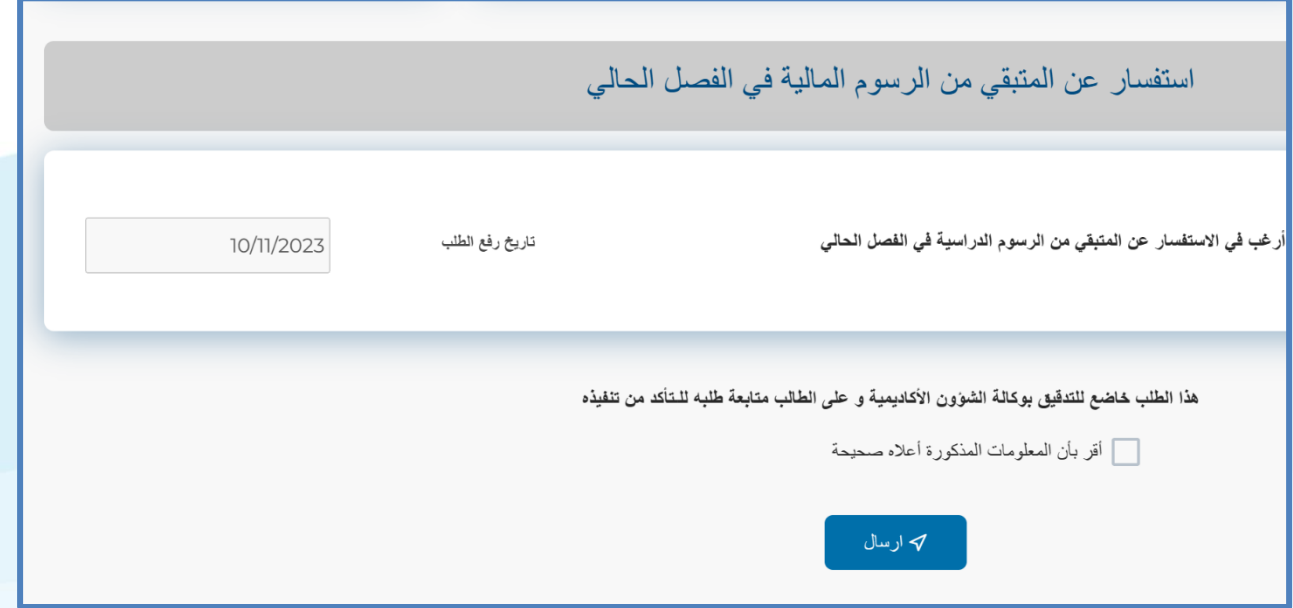

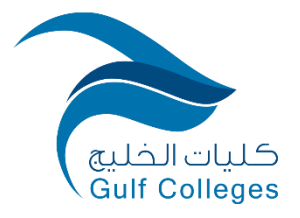

### <span id="page-8-0"></span>**خدمة طلب اختبار فص ل )بديل( .3**

تساعد هذه الخدمة الطالب عنده تغيبه في مقرر ما على طلب اختبار فصلي (بديل) مع ضرورة رفع المرفقات ي

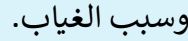

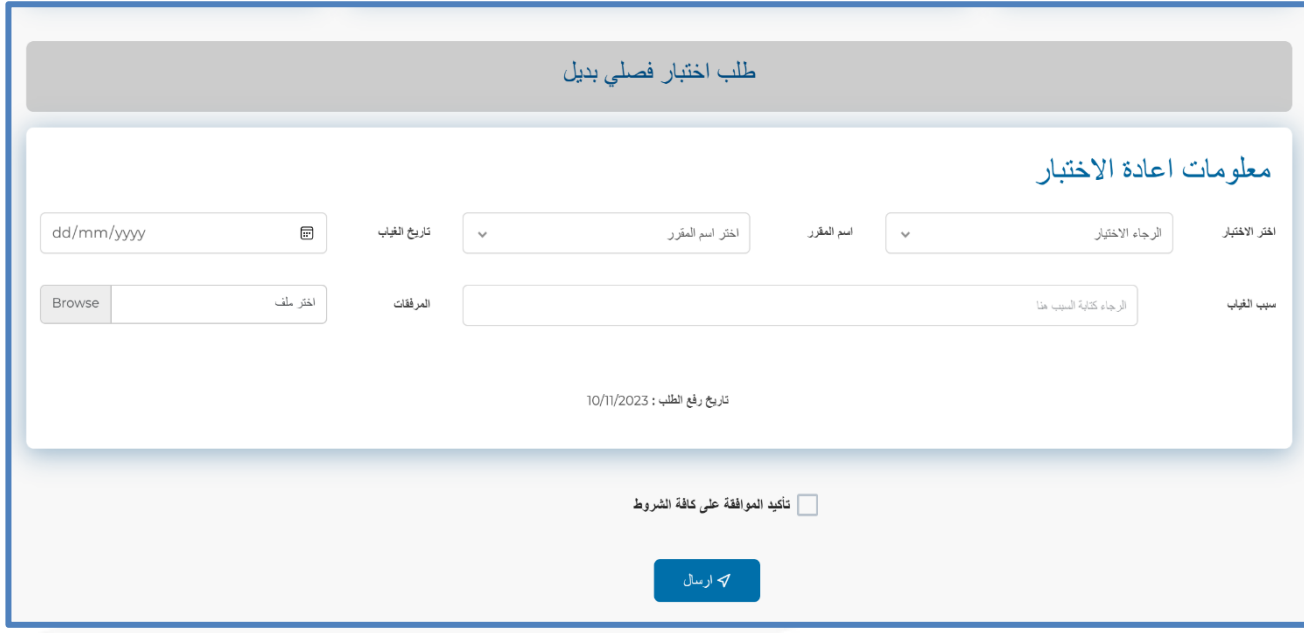

## <span id="page-8-1"></span> **.4 )بديل( خدمة طلب إعادة اختبار نهان**

.<br>تساعد هذه الخدمة الطالب عنده تغيبه في مقرر ما على طلب إعادة اختبار نهائي (بديل) مع ضرورة رفع المرفقات ي ي

وسبب الغياب.

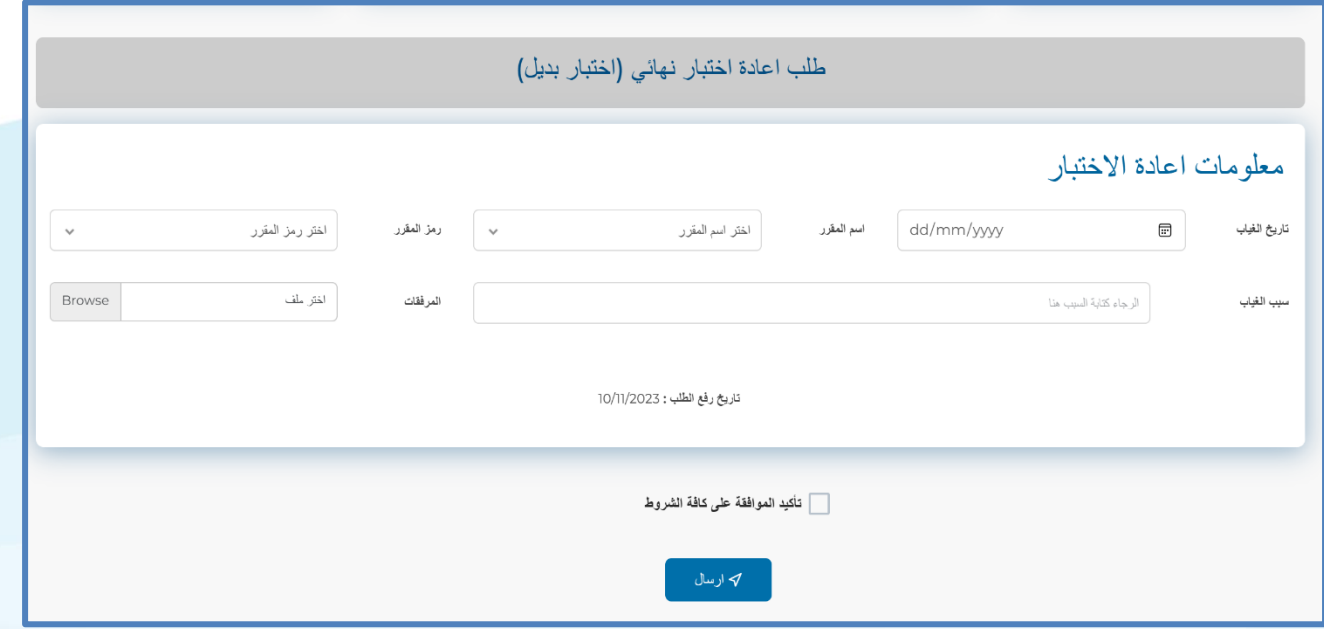

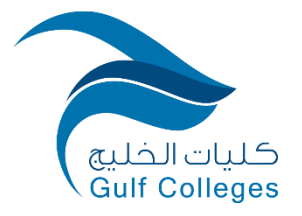

### <span id="page-9-0"></span>**خدمة طلب قبول عذرط ب .5**

تساعد هذه الخدمة الطالب عنده تغيبه في محاضرة ما على طلب اعتذار مع ضرورة رفع المرفقات وسبب الغياب.

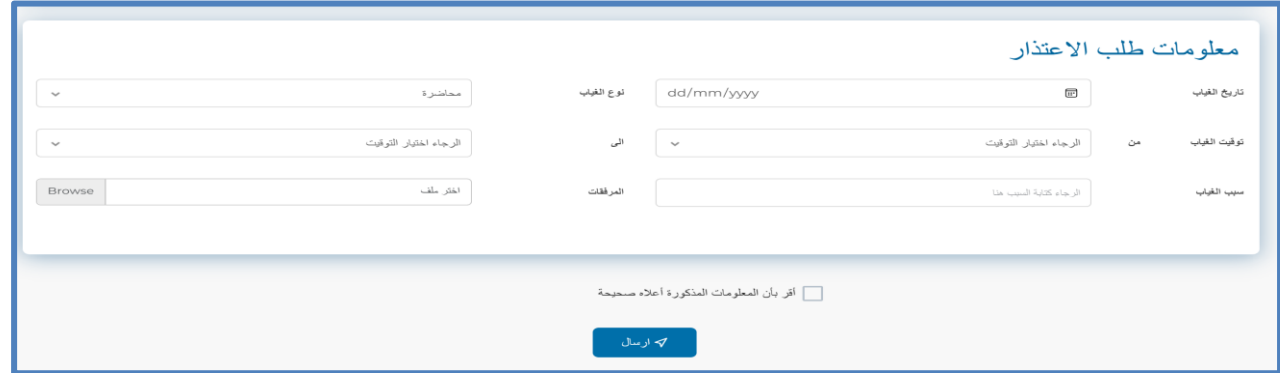

### <span id="page-9-1"></span>**.6 خدمة طلب مراجعة درجة**

تساعد هذه الخدمة الطالب على طلب مراجعة درجة مقرر ما مع ضرورة كتابة سبب طلب المراجعة.

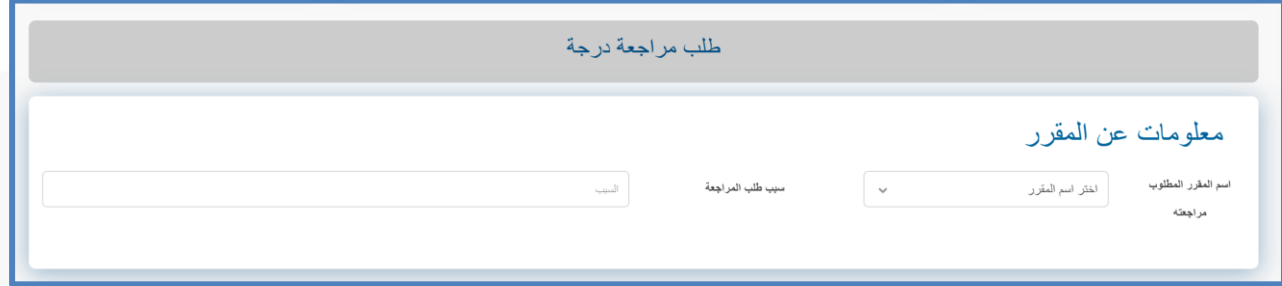

<span id="page-9-2"></span> **.7 خدمة طلب إ عادة تصحيح اختبار نهان** 

تساعد هذه الخدمة الطالب على طلب إعادة تصحيح اختبار نهائي في مقرر ما مع ضرورة كتابة سبب طلب إعادة ي التصحيح مع إرفاق وصل السداد وتطبيق الشروط.

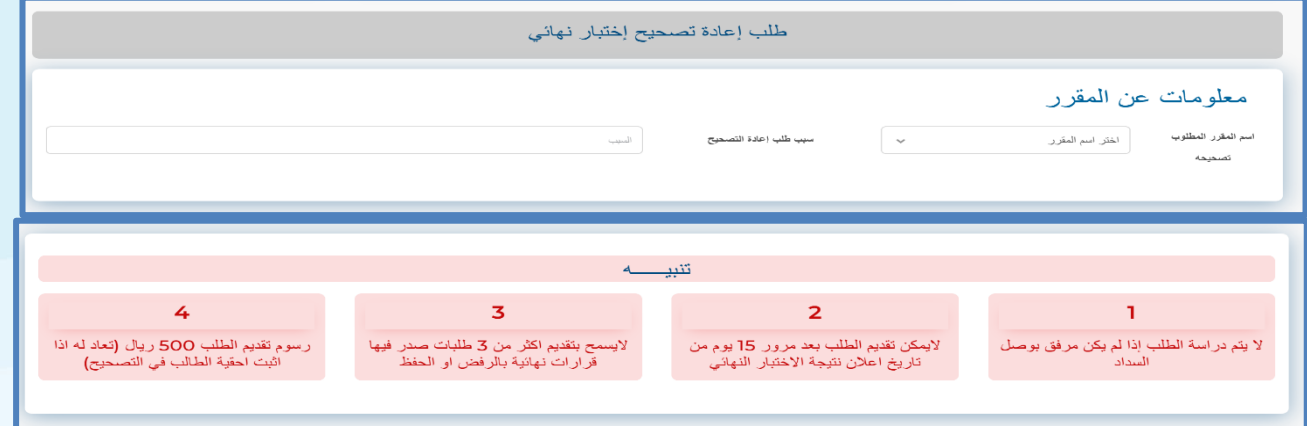

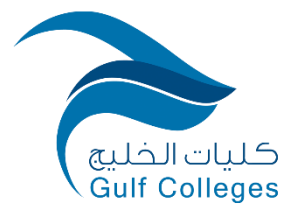

### <span id="page-10-0"></span>**.8 خدمة طلب تأجيل**

تساعد هذه الخدمة الطالب على طلب تأجيل مع ذكر السبب ورفع المرفقات وتحقيق الشروط.

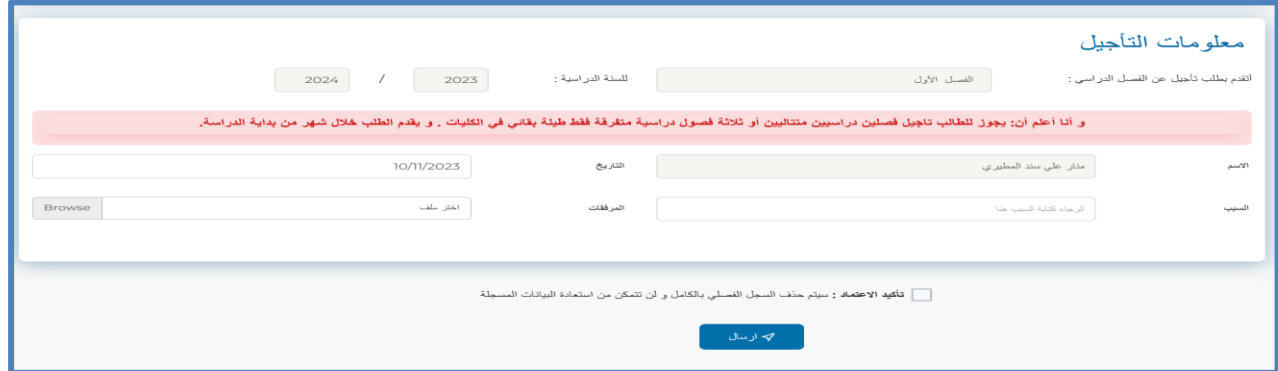

### <span id="page-10-1"></span>**.9 خدمة طلب اعتذار**

تساعد هذه الخدمة الطالب على طلب اعتذار في الإستمرار في دراسة هذا الفصل مع ذكر سبب الاعتذار ورفع ي ي

المقررات.

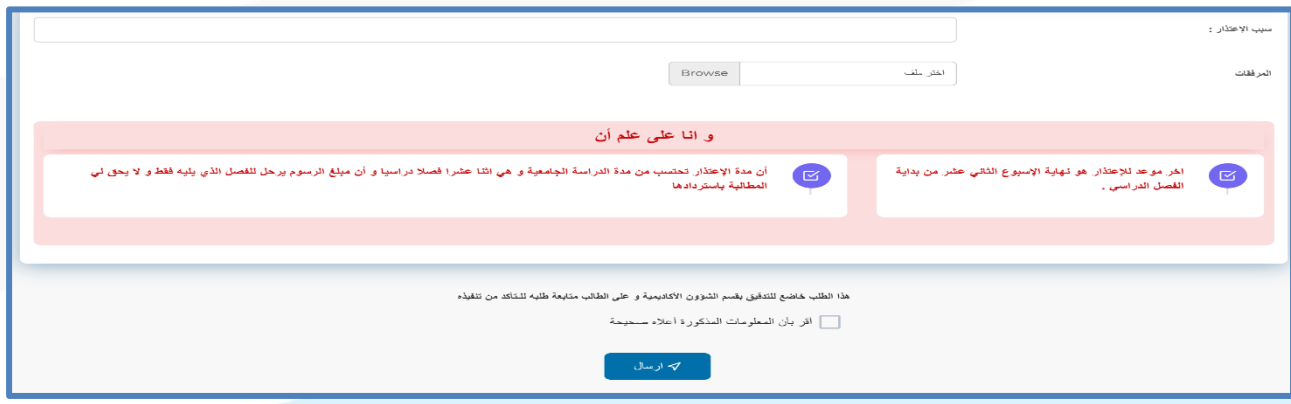

### <span id="page-10-2"></span>**.10خدمة إعادة قيد**

تساعد هذه الخدمة الطالب عىل طلب إعادة قيد.

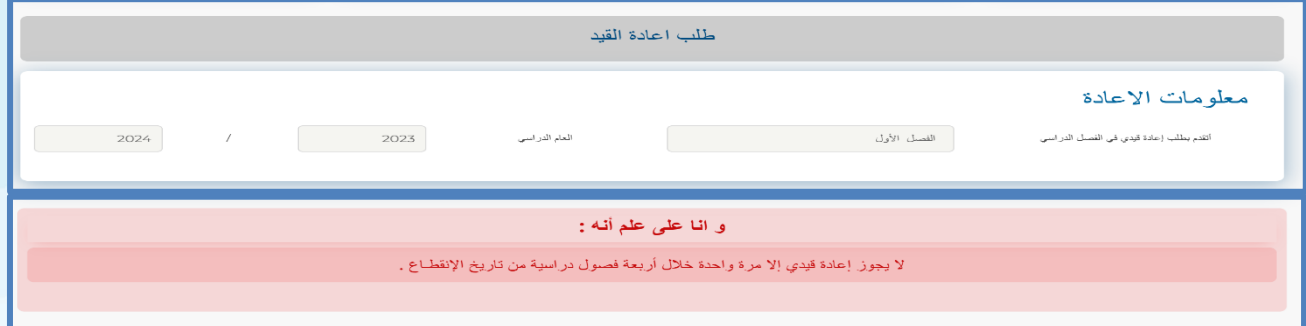

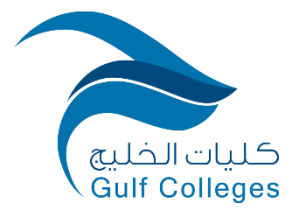

### <span id="page-11-0"></span>**.11خدمة طلب انسحاب من مقرر**

تساعد هذه الخدمة الطالب على طلب انسحاب من مقرر ما مع ضرورة تحقيق ضوابط الانسحاب من مقرر.

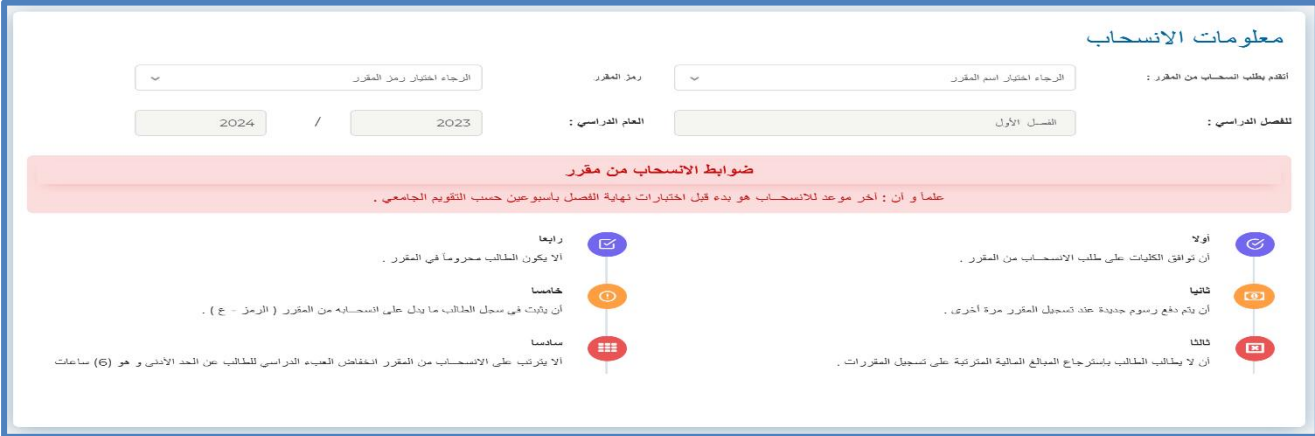

### <span id="page-11-1"></span>**.12خدمة التحويل من مسار إىل مسار اخر**

تساعد هذه الخدمة الطالب عىل التحويل من مسار إل مسار اخر داخل قسمه مع اإلقرار.

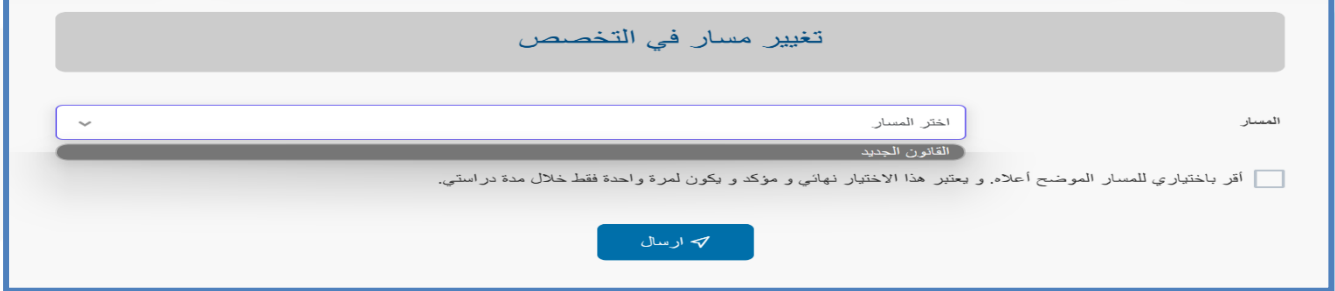

### <span id="page-11-2"></span>**.13خدمة التحويل من قسم إىل قسم اخر**

تساعد هذه الخدمة الطالب عىل التحويل من قسمه إل قسم اخر مع تحديد القسم المرغوب فيه واختيار المسار

### مع الإقرار.

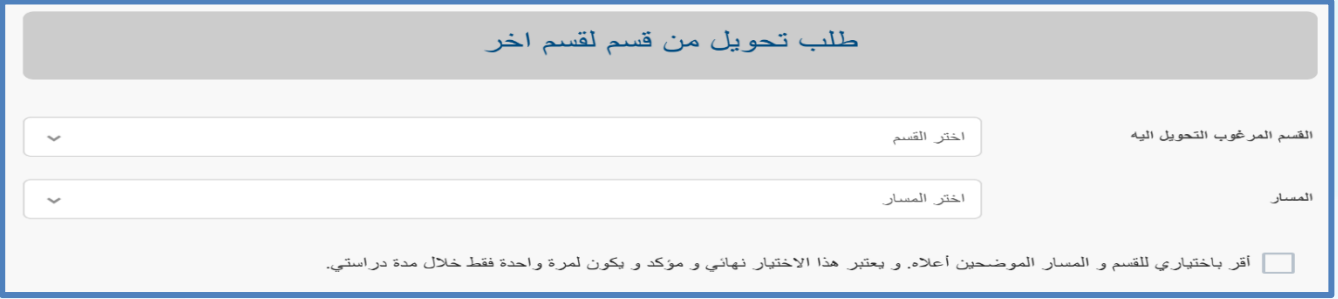

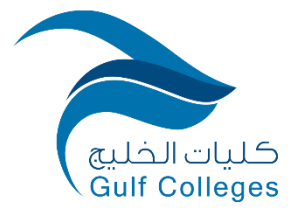

### <span id="page-12-0"></span>**.14خدمة طلب سداد رسوم**

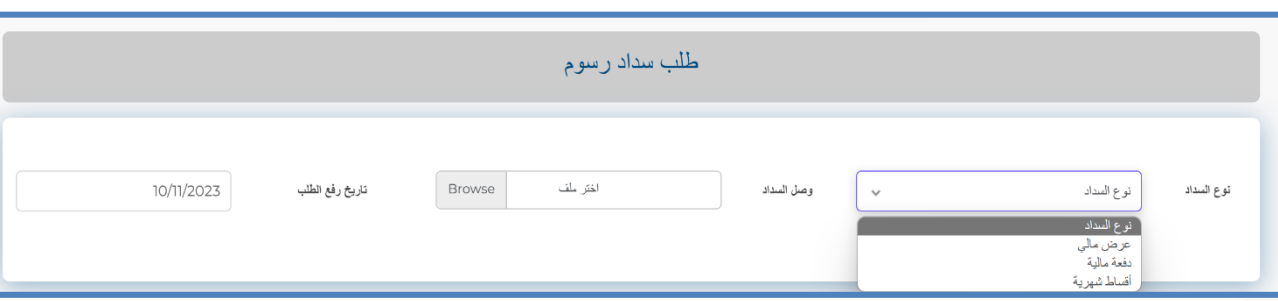

تساعد هذه الخدمة الطالب عىل طلب سداد رسوم مع تحديد نوع السداد وارفاق الوصل.

### <span id="page-12-1"></span>**.15خدمة طلب انسحاب من الكلية**

تساعد هذه الخدمة الطالب عىل طلب انسحاب من الكلية مع ذكر السبب ورفع المرفقات.

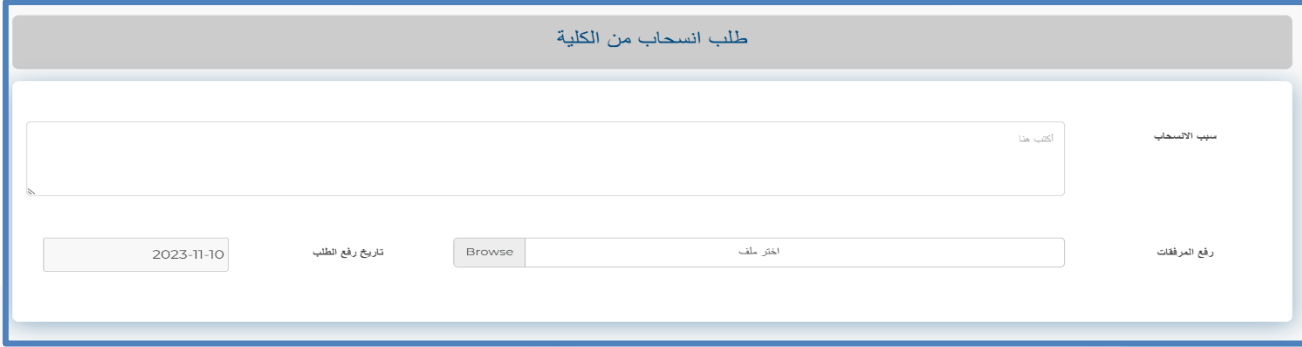

### <span id="page-12-2"></span>**.16خدمة طلب تظلم**

تساعد هذه الخدمة الطالب عىل طلب تقديم تظلم مع ذكر سبب التظلم.

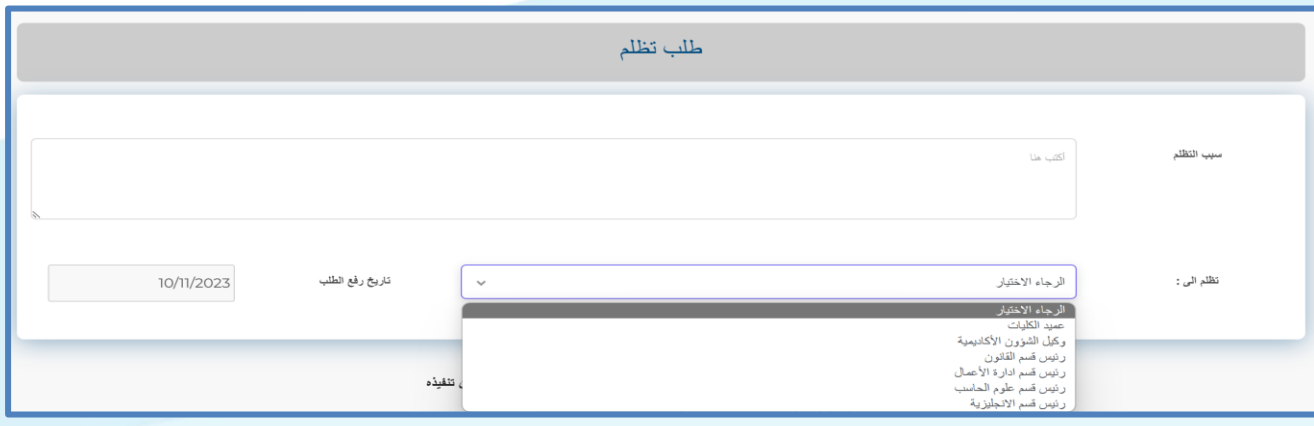

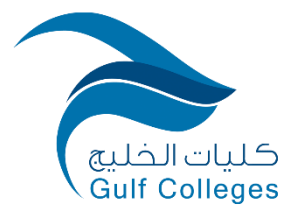

## <span id="page-13-0"></span> **ىل .17خدمة طلب رفع الحجب الما**

تساعد هذه الخدمة الطالب على طلب رفع الحجب المالي مع ذكر السبب ورفع وصل السداد.

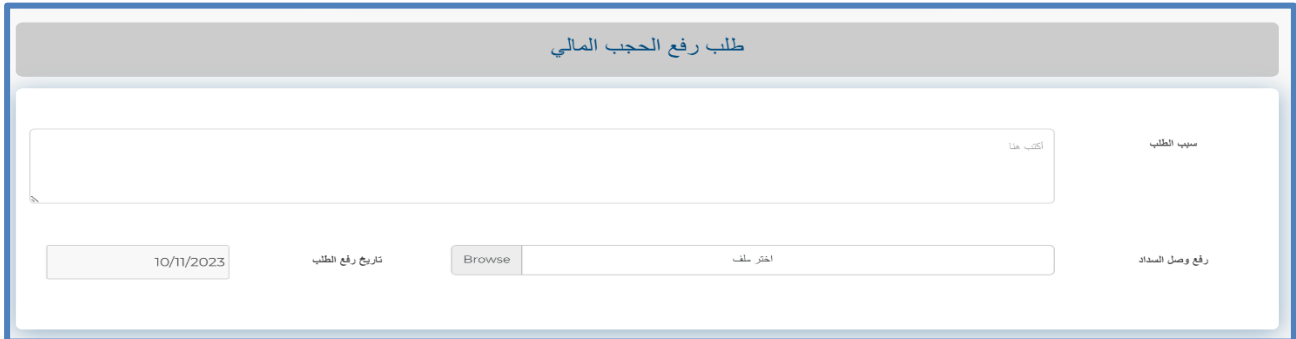

### <span id="page-13-1"></span>**.18خدمة طلب معادلة مقررات**

تساعد هذه الخدمة الطالب عىل طلب معادلة مقررات مع تحديد القسم ورفع وصل السداد.

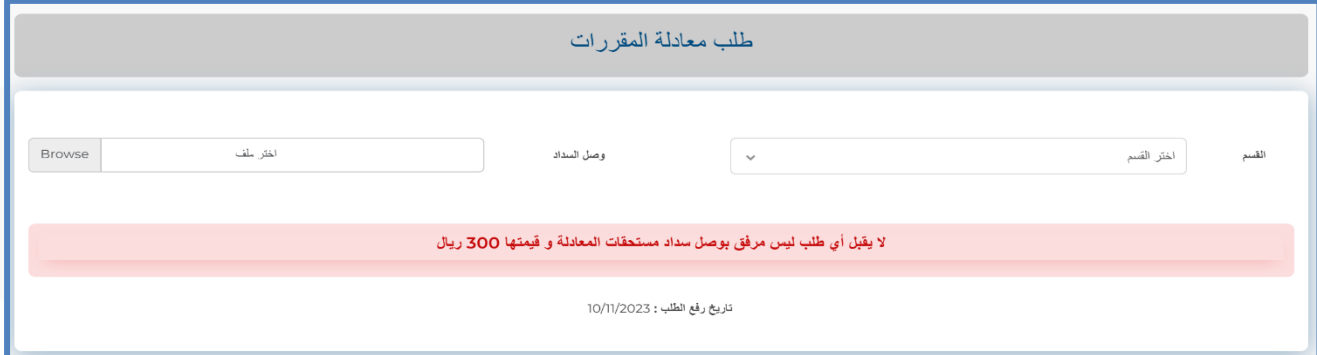

### <span id="page-13-2"></span>**.19خدمة طلب توصية علمية**

تساعد هذه الخدمة الطالب عىل طلب توصية علمية من عضو هيئة تدريس.

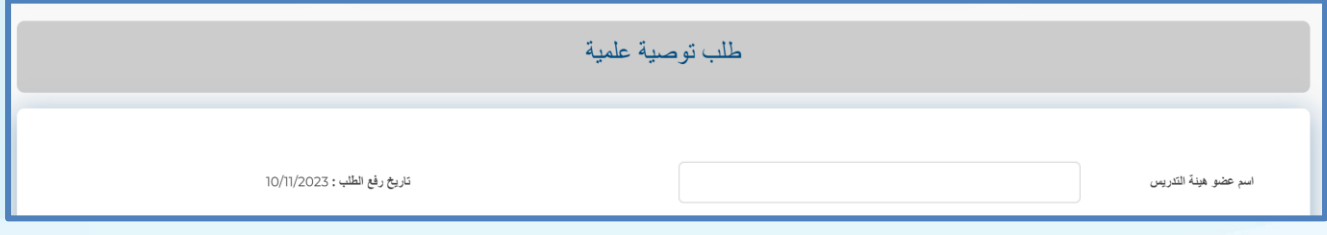

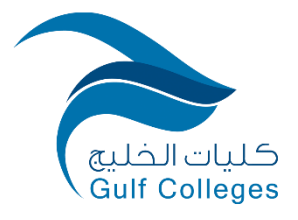

### <span id="page-14-0"></span>**.20خدمة طلب توصيف مقرر**

تساعد هذه الخدمة الطالب عىل طلب توصيف مقرر ما.

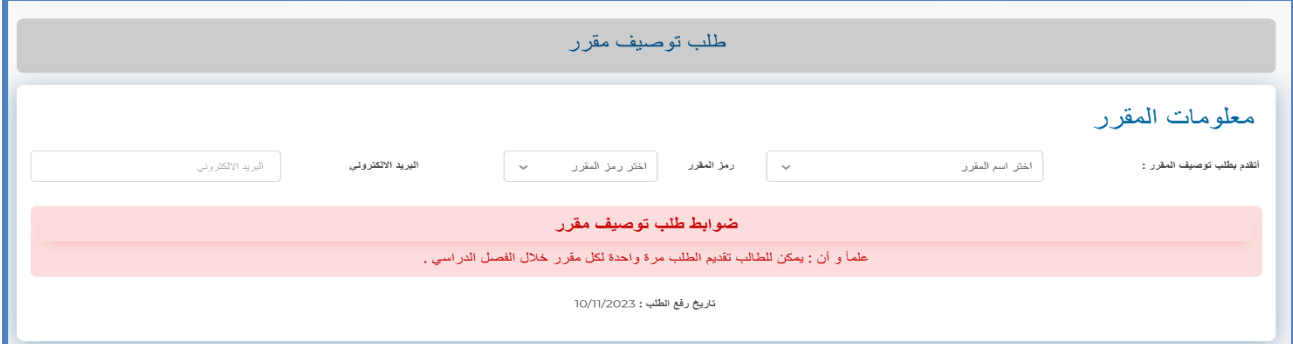

### <span id="page-14-1"></span>**.21خدمة طلب الخطة العلمية**

تساعد هذه الخدمة الطالب عىل طلب الخطة العلمية.

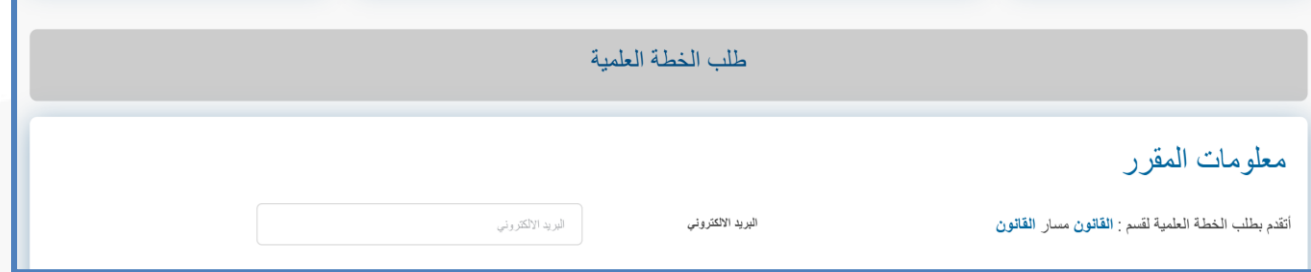

<span id="page-14-2"></span> **م .22 خدمة طلب السجل األكادي**

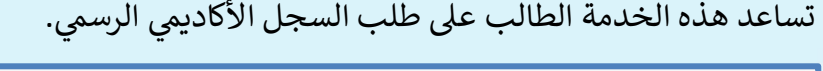

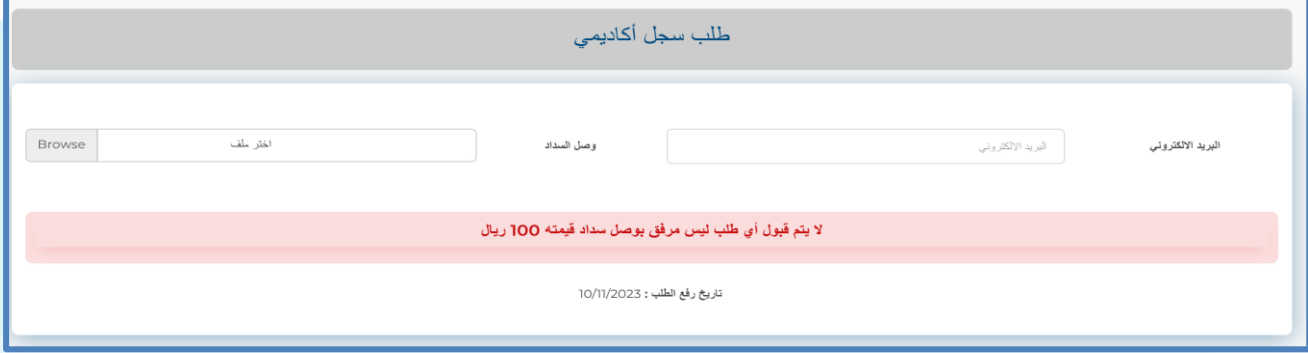

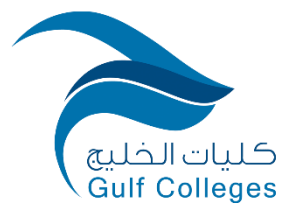

### <span id="page-15-0"></span>**.23خدمة الرسوم المتبقية**

تساعد هذه الخدمة الطالب عىل معرفة الرسوم المتبقية.

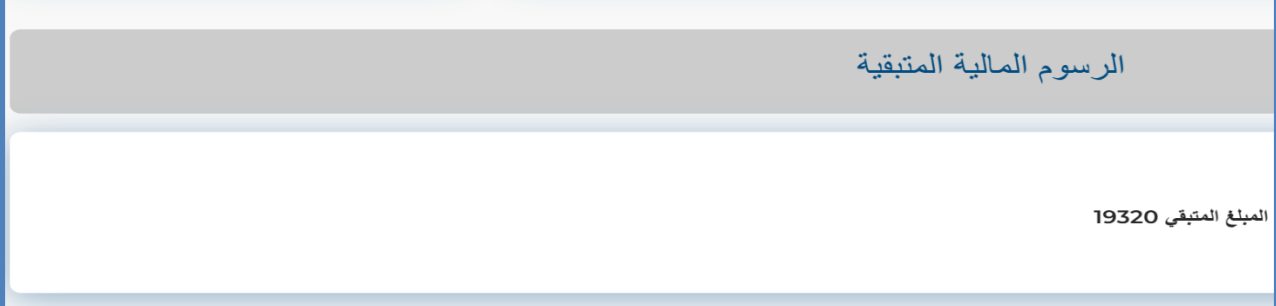

### <span id="page-15-1"></span>**.24خدمة طلب بطاقة جامعية**

تساعد هذه الخدمة الطالب عىل تقديم عىل طلب بطاقة جامعية.

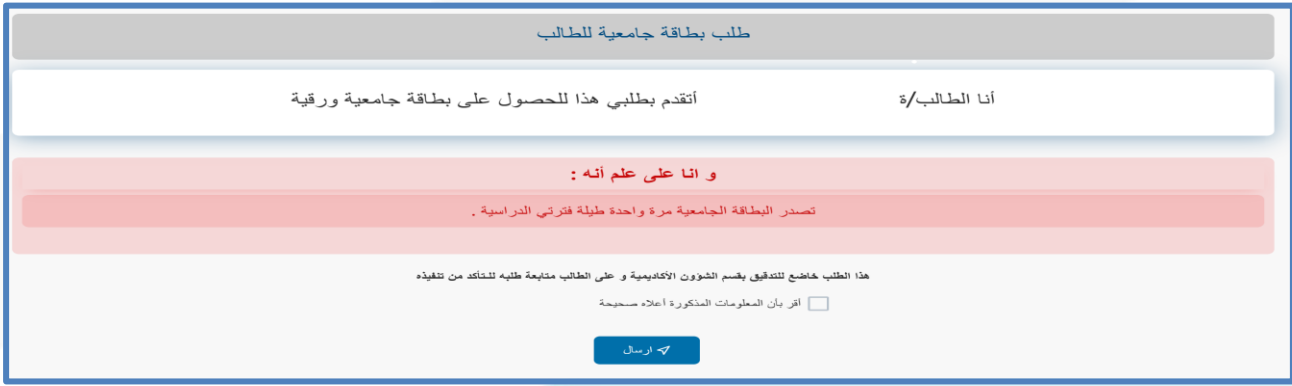

### <span id="page-15-2"></span>**.25خدمة حضور حفل تخرج**

تساعد هذه الخدمة الطالب على تقديم على حضور حفل التخرج وفي حال رغبته في دعوة إضافية.<br>-ي ن

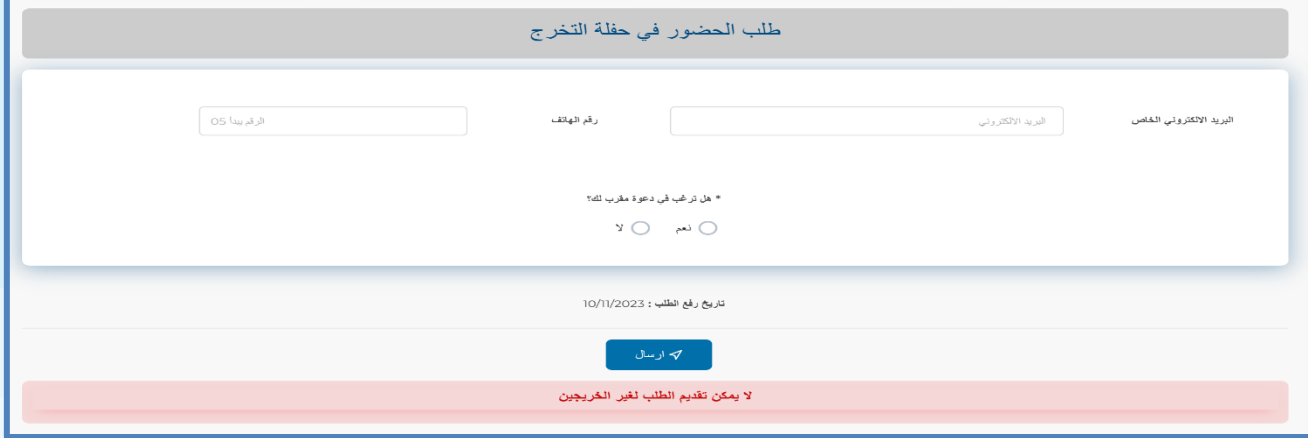

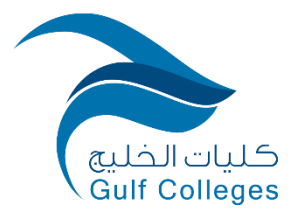

#### <span id="page-16-0"></span>**ًثا ا لث . خدمة البطاقة الرقمية**

تساعد هذه الخدمة الطالب عىل إظهار بطاقته الجامعية الرقمية.

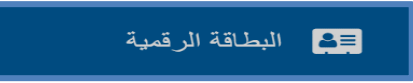

### <span id="page-16-1"></span>را<mark>بعًا. خدمة تقديم إقتراح</mark>

تساعد هذه الخدمة الطالب على تقديم إقتراحات.

### 

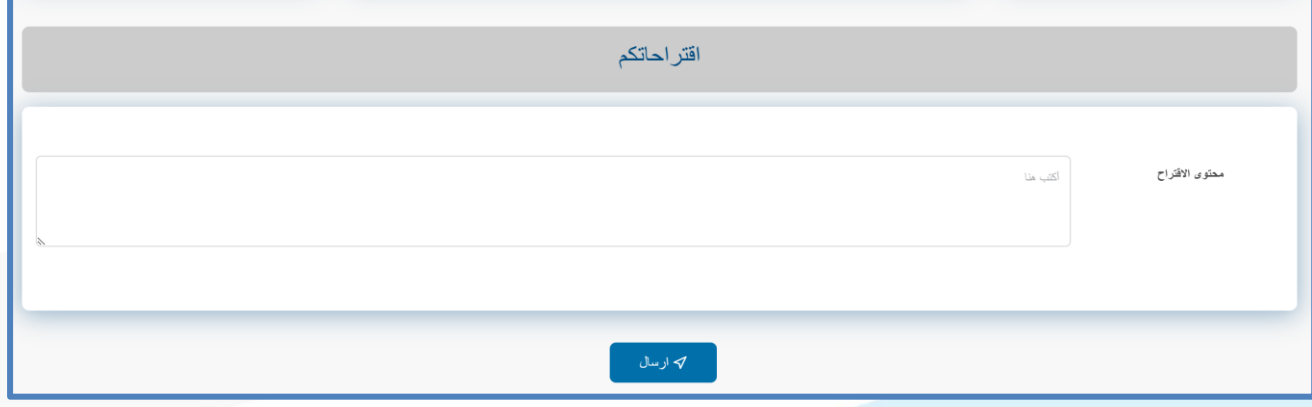

### <span id="page-16-2"></span>**ا ً خامس . خدمة إظهار سجل الدفعات المالية**

تساعد هذه الخدمة الطالب على إظهار سجله المالي بالكامل مع جميع البيانات.

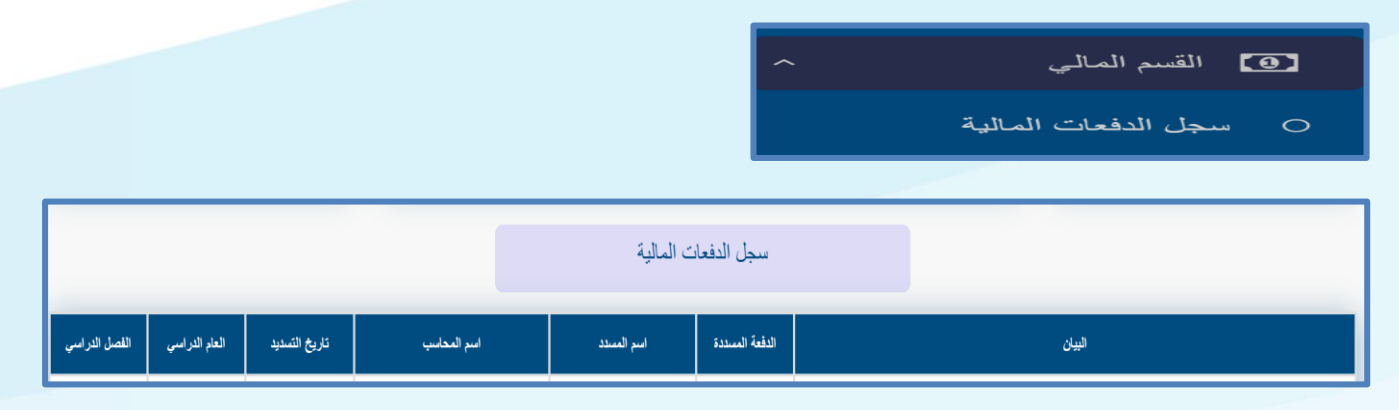

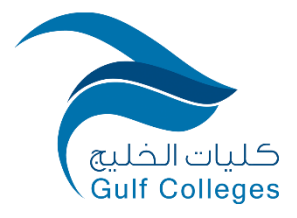

## <span id="page-17-0"></span>سادسًا<mark>. خدمة الإتصال بالقسم الأكاديمي</mark>

تساعد هذه الخدمة الطالب عىل اإلتصال بالقسم بإرسال رسالة.

<span id="page-17-1"></span>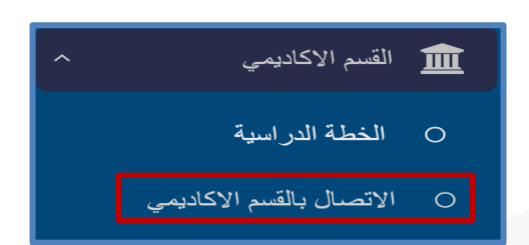

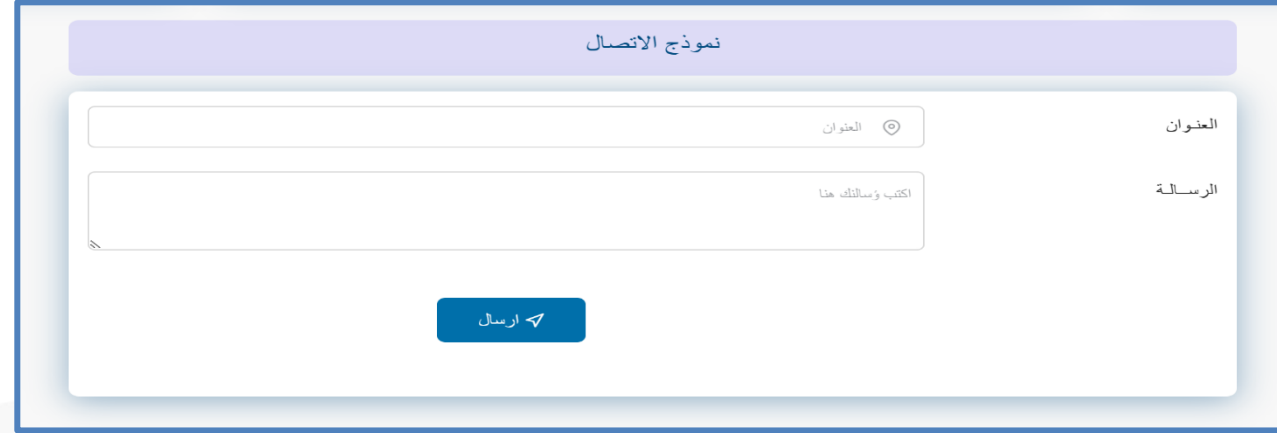

سابعًا. خدمة الكشف عن السجل الأكاديمي

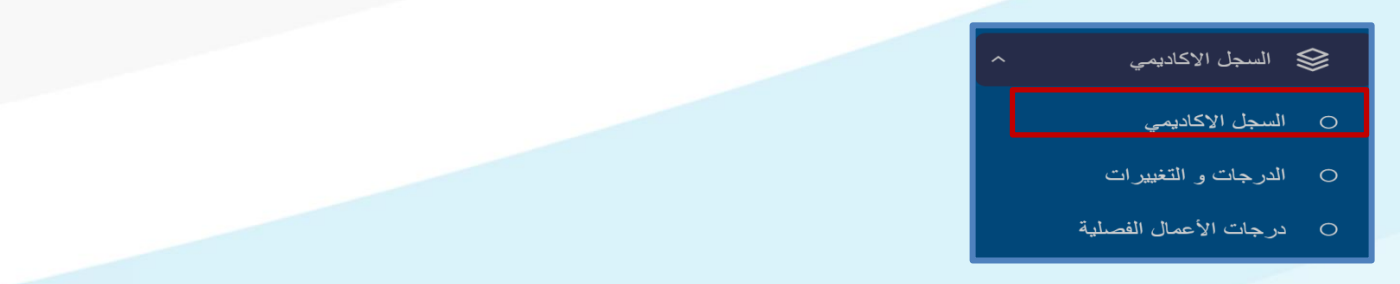

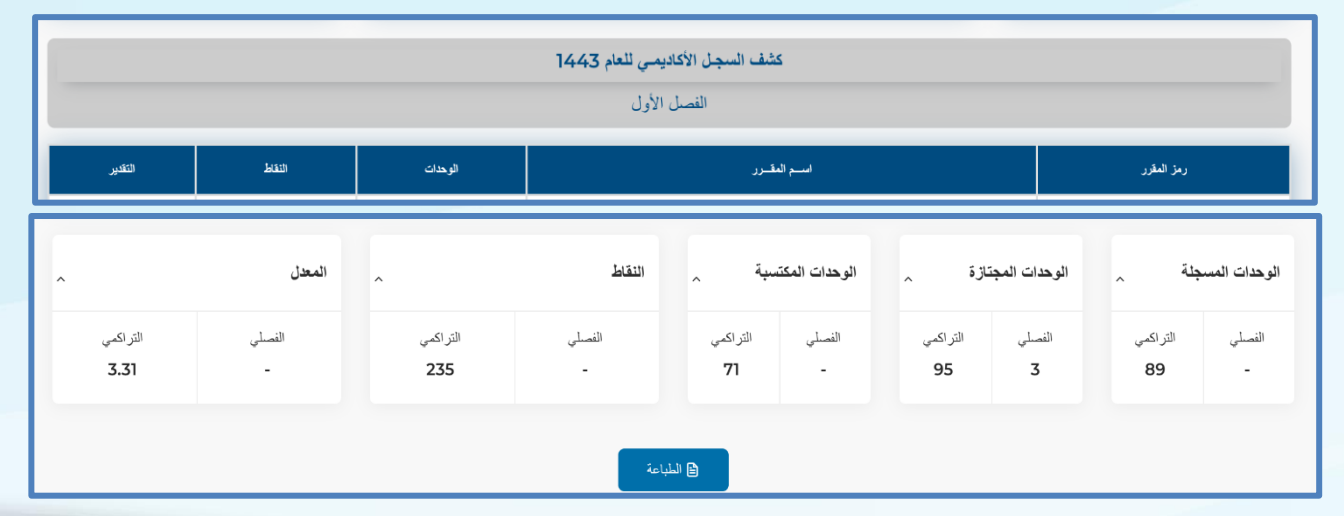

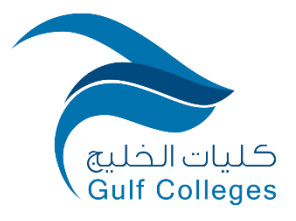

#### <span id="page-18-0"></span>**ًثا ا من . خدمة عرض درجة األعمال الفصلية**

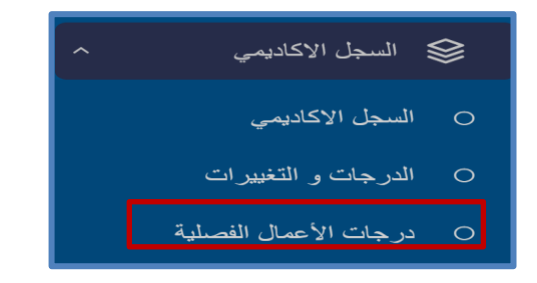

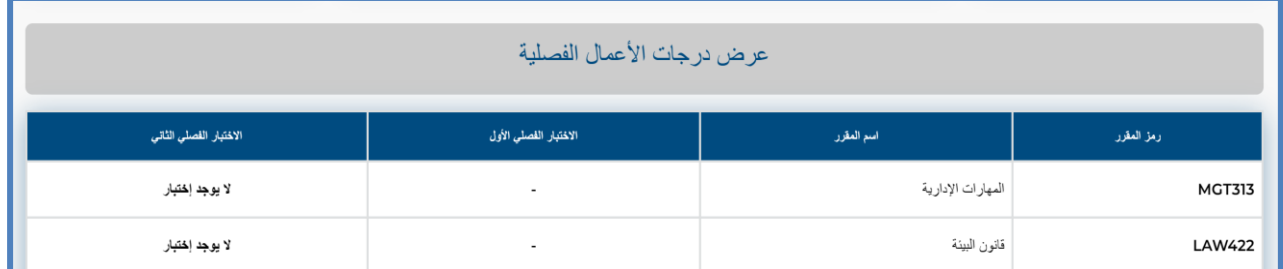

### <span id="page-18-1"></span>**ا ً تاسع . خدمة طلب اإلنضمام إىل نادي**

تساعد هذه الخدمة الطالب عىل تقديم طلب باإلنضمام إل أحد أندية الكلية.

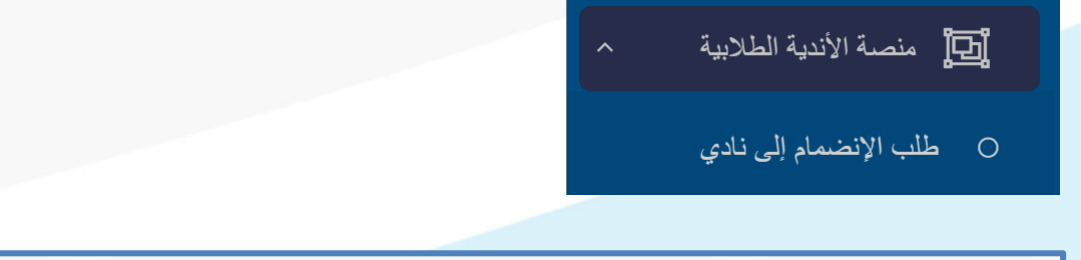

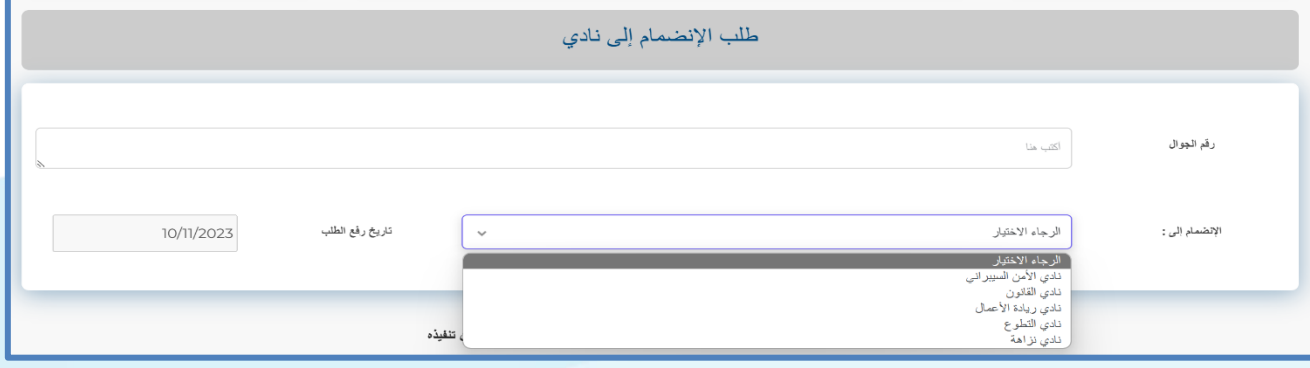

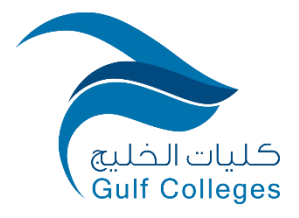

### <span id="page-19-0"></span>عاشرًا. خدمة الدورات التدريبية

تساعد هذه الخدمة الطالب على التسجيل في الدورات التدريبية وعرض الدورات المسجلة واستعراض الجدول والسجل.

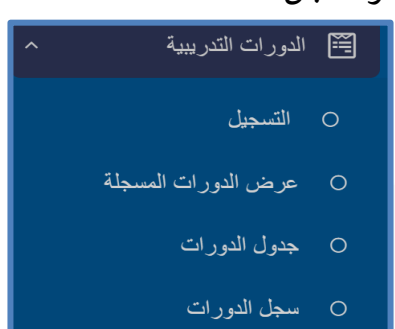

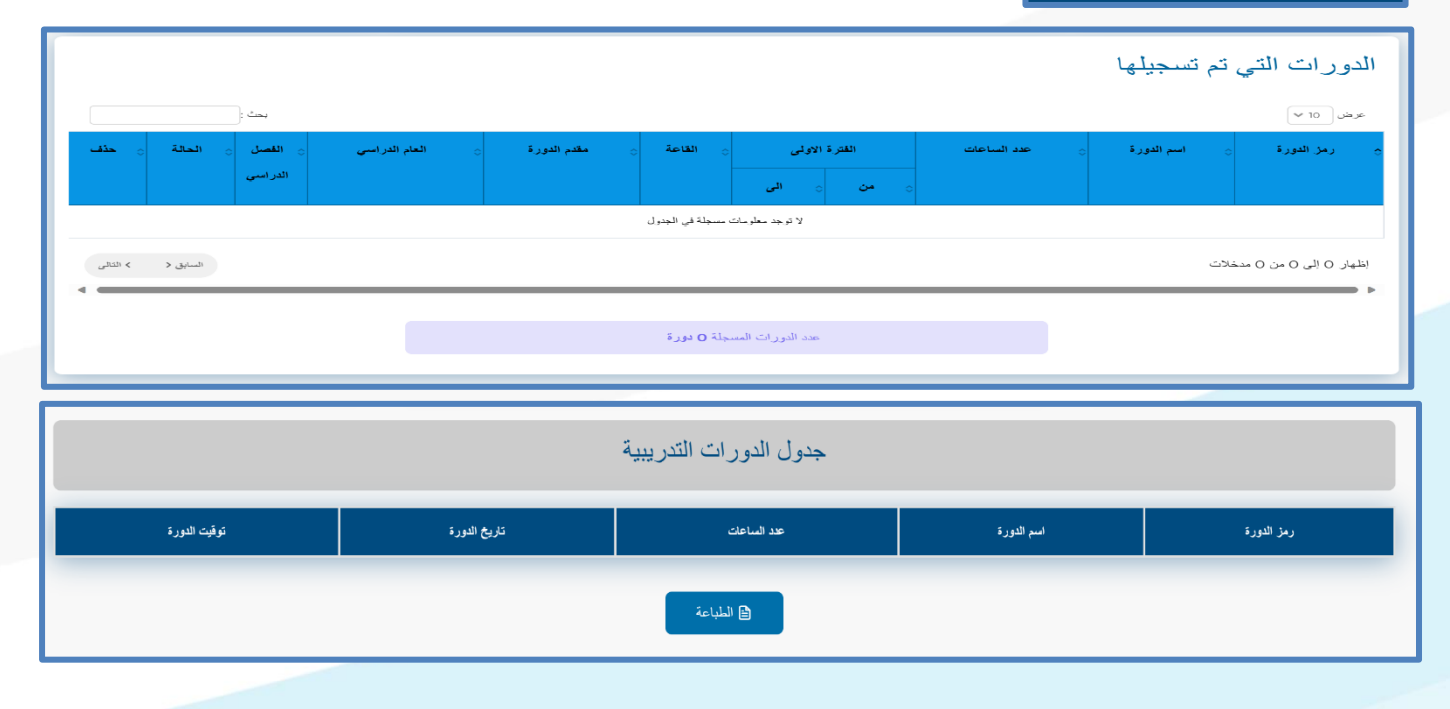

![](_page_20_Picture_0.jpeg)

#### <span id="page-20-0"></span>الحادي عشر. خدمة التسجيل الإلكترو<mark>ني (التسجيل النهائي)</mark>

ًتساعد هذه الخدمة الطالب على تسجيل المقررات إلكترونيًا من خلال النظام بإظهار المقررات المتاحة للتسجيل.

![](_page_20_Picture_85.jpeg)

جدول الإختبارات النهانية  $\circ$ 

![](_page_20_Picture_86.jpeg)

#### <span id="page-20-1"></span> الثاني عشر. منصة الأدلة التعريفية

![](_page_20_Picture_87.jpeg)

![](_page_21_Picture_0.jpeg)

تحتوي منصة الأدلة التعريفية مجموعة واسعة من الأدلة التي تساعد الطالب في إستخدام الخدمات ي

الإلكترونية.

![](_page_21_Picture_3.jpeg)

 **ع رشح تفعيل ال ييد الجام**

![](_page_21_Picture_5.jpeg)

**رشح ض الفصل اإلفي <sup>ر</sup> ا WiziQ**

![](_page_21_Picture_7.jpeg)

**رشح الدخول إىل نظام إدارة التعلم )طالب الدبلوم(** 

![](_page_21_Picture_9.jpeg)

**رشح طريقة التحضري**  الإلكتروني

![](_page_21_Picture_11.jpeg)

![](_page_21_Picture_12.jpeg)

**رشح الدخول إىل نظام إدارة التعلم )طالب البكالوريوس(** 

**رشح نظام معلومات الطال ب** 

![](_page_21_Picture_14.jpeg)

![](_page_21_Picture_15.jpeg)

**رشح ض الفصل اإلفي <sup>ر</sup>**

**BigBlueButton**

**ا**

![](_page_21_Picture_16.jpeg)